# cyclomedia **Street Ortho Web Map Services**

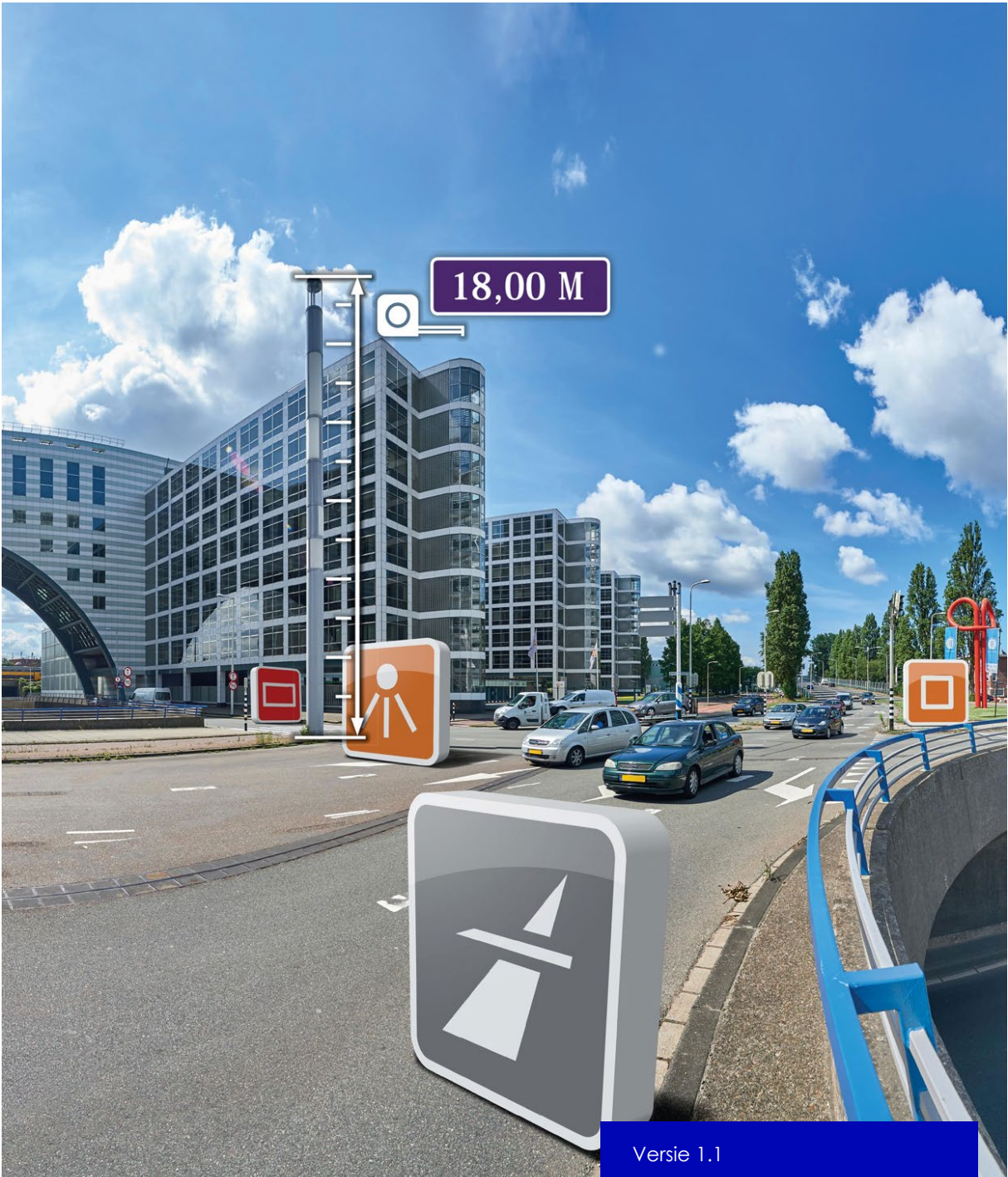

17-05-2022 ©2022 CycloMedia Technology

# **Table of Contents**

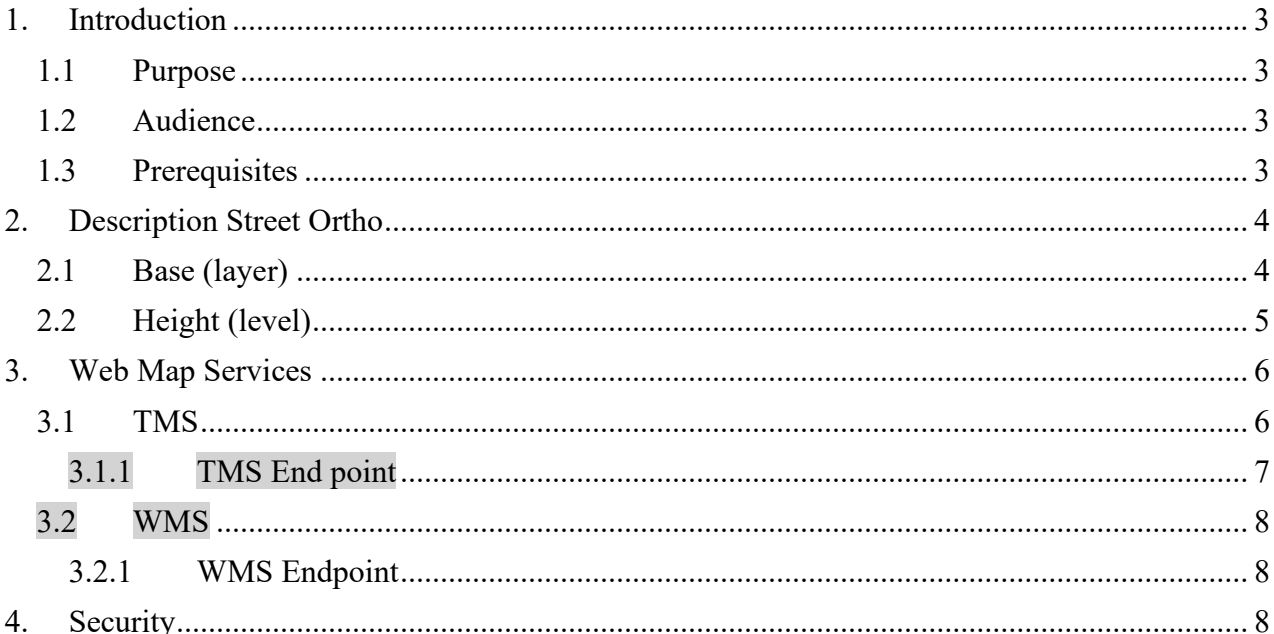

# <span id="page-2-0"></span>**1. Introduction**

## <span id="page-2-1"></span>**1.1 Purpose**

This document describes the Street Ortho Tile Map Service (TMS). With this TMS it is possible to show Street Ortho imagery in GIS applications.

**A**thes

# <span id="page-2-2"></span>**1.2 Audience**

This document is intended for application managers or developers that want to add Street Ortho to their application.

# <span id="page-2-3"></span>**1.3 Prerequisites**

Street Ortho imagery must be paid for to access. That is why you need an Cyclomedia login and password.

# <span id="page-3-0"></span>**2. Description Street Ortho**

Street Ortho images are like [aerial ortho](https://en.wikipedia.org/wiki/Orthophoto) images but then made from streel level cycloramas and street level [LIDAR](https://en.wikipedia.org/wiki/Lidar) data.

Street Ortho data will result in multiple layers on one location to understand the layer that you want to show we describe the values 'base' and 'height' that you see in the URL's shown in the next chapters.

# <span id="page-3-1"></span>**2.1 Base (layer)**

The 'base' parameter stands for base layer. While aerial ortho is always captured from one location (meaning the airplane's location) this is different for street ortho. As the data is captured from street level and roads can overlay each other the base value is created to distinguish the different roads. Figure 1 shows the different base layers.

Figure 1: Example of different base layers

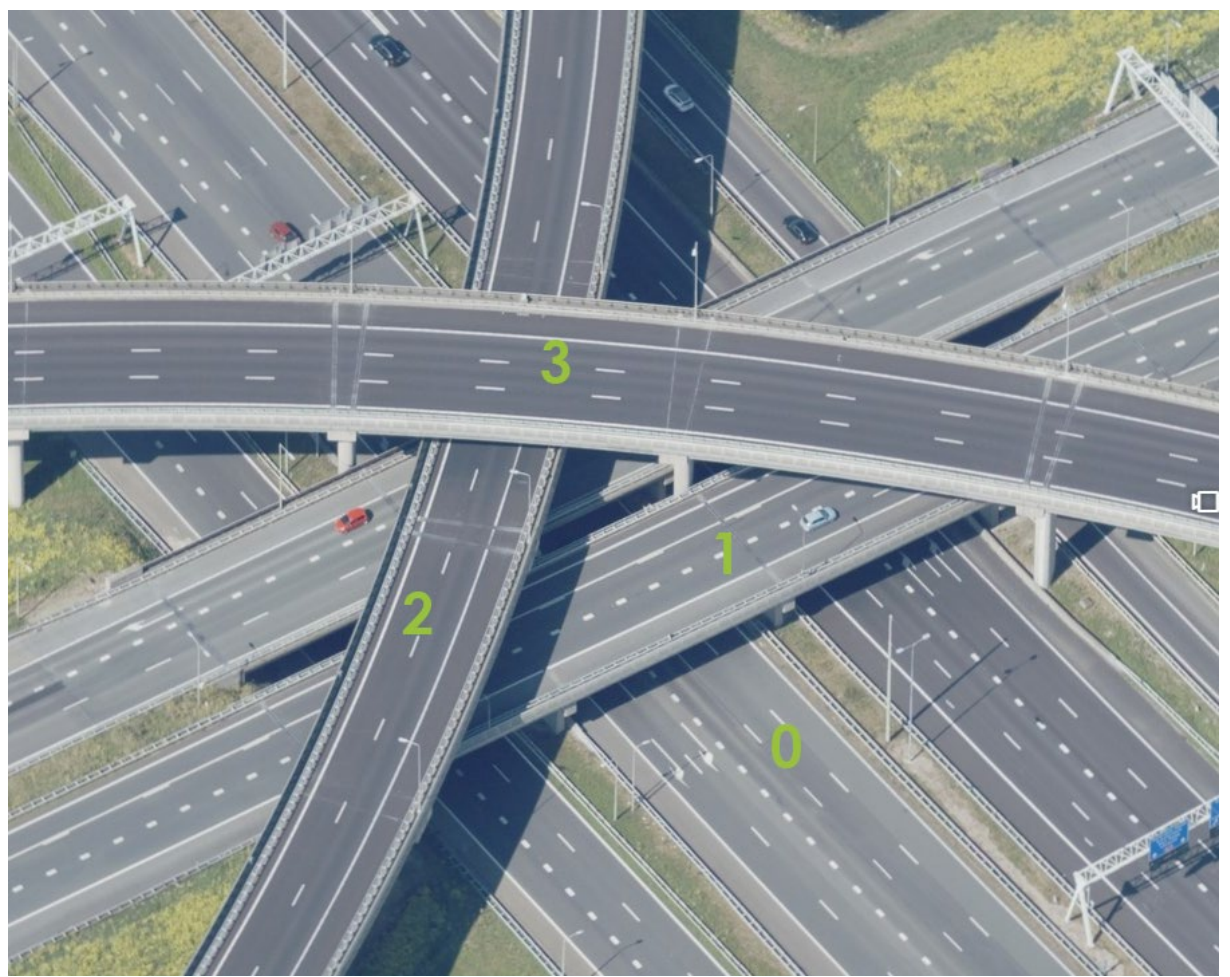

Different base layers on a location.

# <span id="page-4-0"></span>**2.2 Height (level)**

Street Ortho images consists of 3 height levels.

- height (level) 0 street ortho created out of point clouds with points maximum 30 centimetres above street level. The files inside this folder are in full colour.
- height (level) 1 street ortho created out of point clouds with points minimum of 30 centimetres and a maximum of 2 meters above street level. The files inside this folder are coloured red.
- height (level) 2

street ortho created out of point clouds with points minimum of 4 meters above street level. The files inside this folder are coloured green.

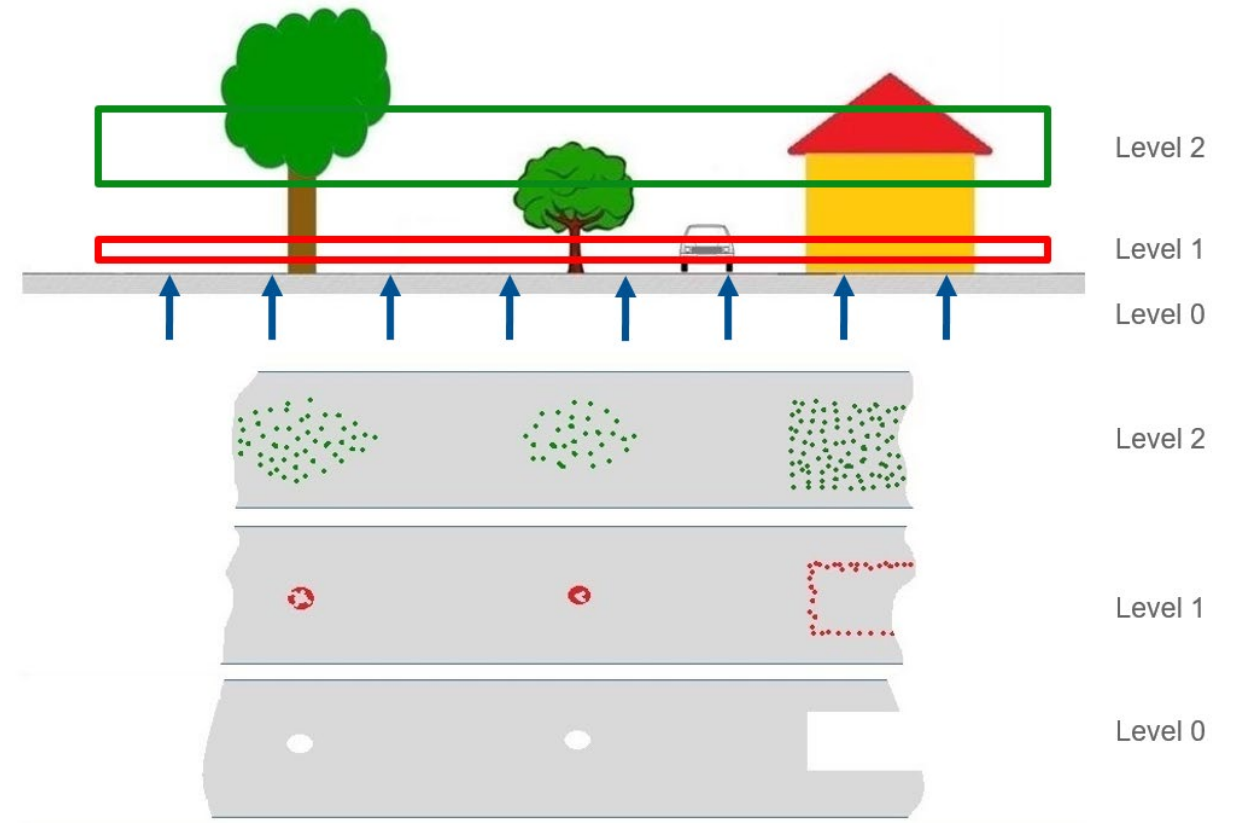

#### Figure 2: Height levels

# <span id="page-5-0"></span>**3. Web Map Services**

### <span id="page-5-1"></span>**3.1 TMS**

The fasted way street ortho data is distributed is via a [Tile Map Service](https://en.wikipedia.org/wiki/Tile_Map_Service) (TMS). This means we have pre-rendered and stored all imagery as tiles in a pyramid grid format. Each tile is 256 x 256 pixels in size.

Two pyramids are supported.

For Dutch Street Ortho we use the geonovum standard which is based on the 'Rijksdriehoekstelsel' coordinate system (EPSG 28992).

The pyramid is defined like this:

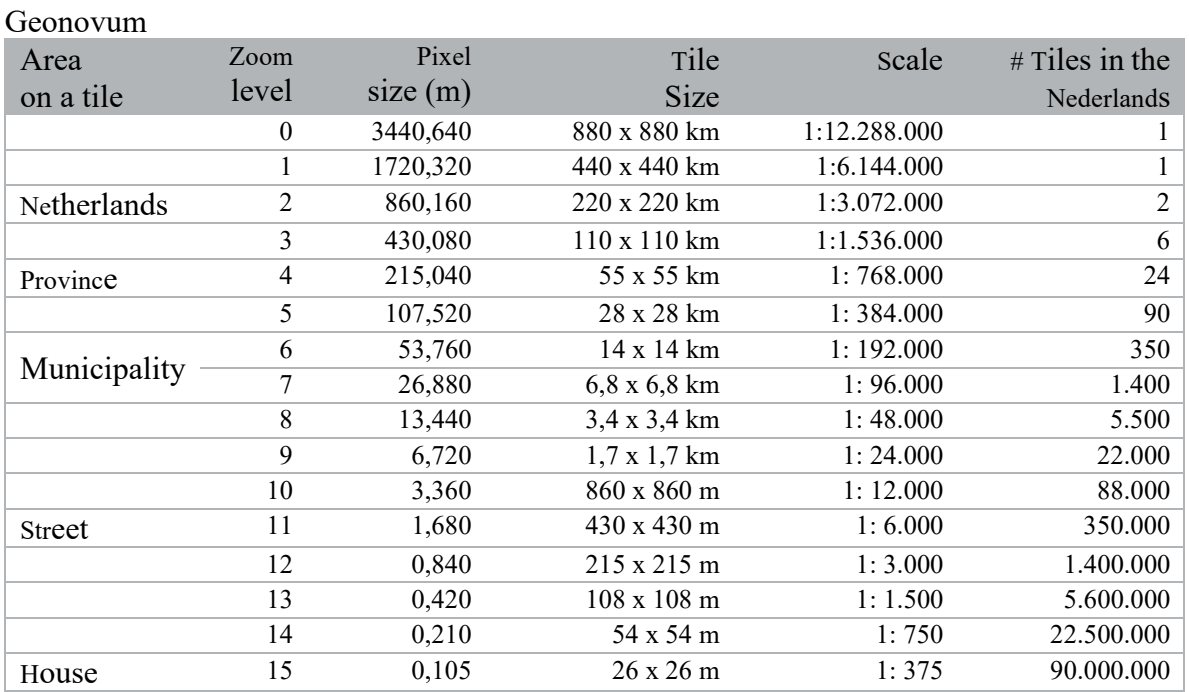

 Street Ortho in all other countries is provided in the Google Web Mercator standard which is based on coordinate system Web Mercator (EPSG: 3857). The pyramid is described like this.

#### Google Web Mercator

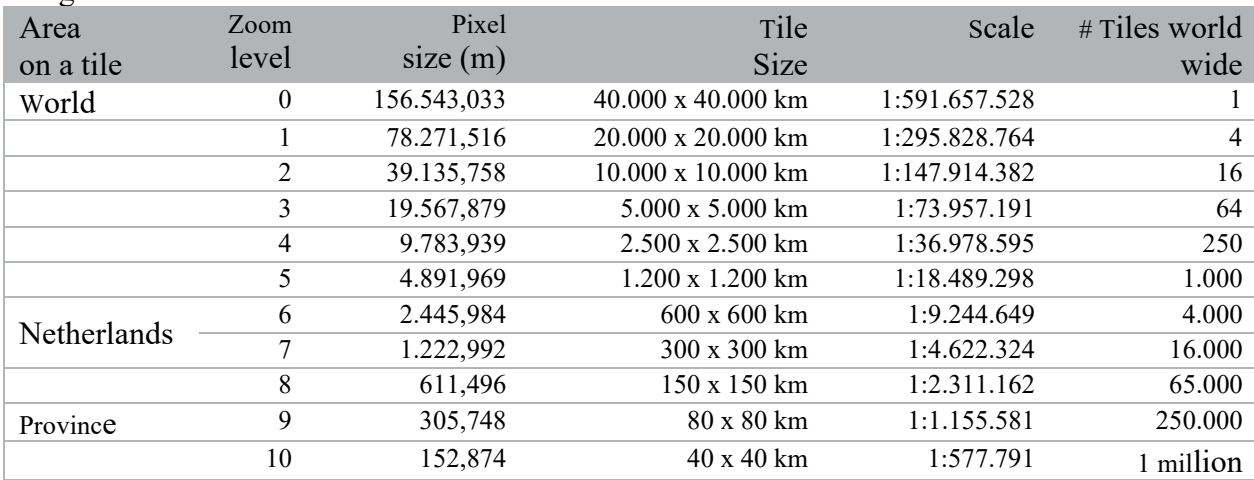

**6**

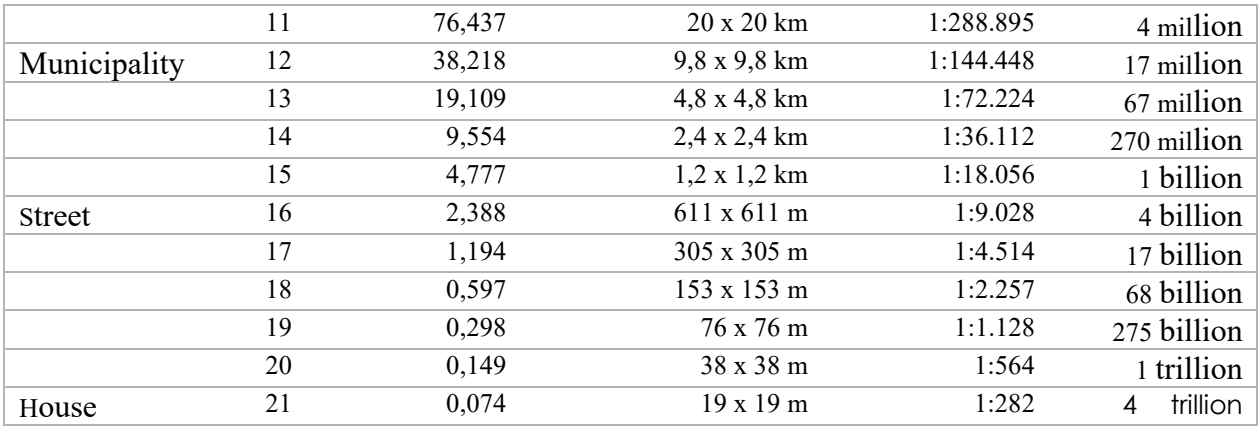

### <span id="page-6-0"></span>**3.1.1 TMS End point**

The end point can be created using the following rule.

<BaseURL>/<layer

name>/tiles/tile/pwecmstreetorthotiles/<pyramidname>/h<br/>sbasevalue>/f<heightvalue>/##z##/ ##x##/##y##.png where

<BaseURL> = https://atlasapi.cyclomedia.com/api/image/tms/layer

 $\leq$ Layer name $\geq$  = name of the layer containing base and height parameter (see chapter 2)

 $\langle$  spyramidname $\rangle$  = geonovum or googlewebmercator

 $<$ basevalue $>$  = value for base

 $\leq$ heightvalue $\geq$  = refers to height value but slightly different

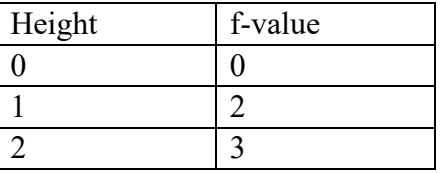

 $Z =$ zoom level of pyramid  $X = row of the grid$ 

 $Y = column of the grid$ 

.png = file extension of the image

Example :

https://atlasapi.cyclomedia.com/api/image/tms/layer/straat\_ortho\_base\_1\_height\_0/tiles/tile/pwec mstreetorthotiles/geonovum/h1/f0/16/28499/34724.png the following layer names are available:

geonovum layers :

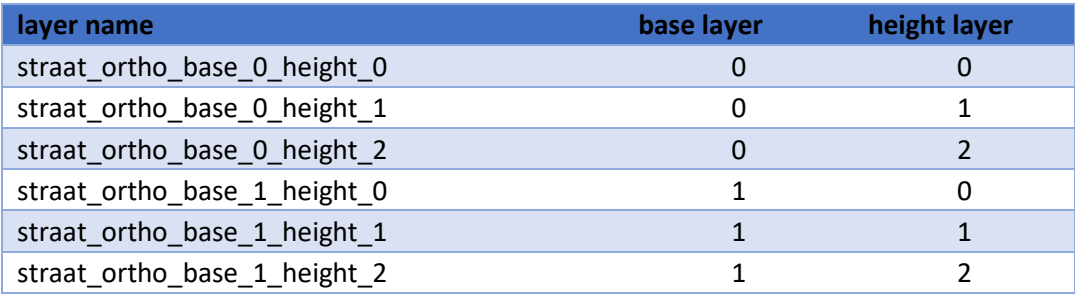

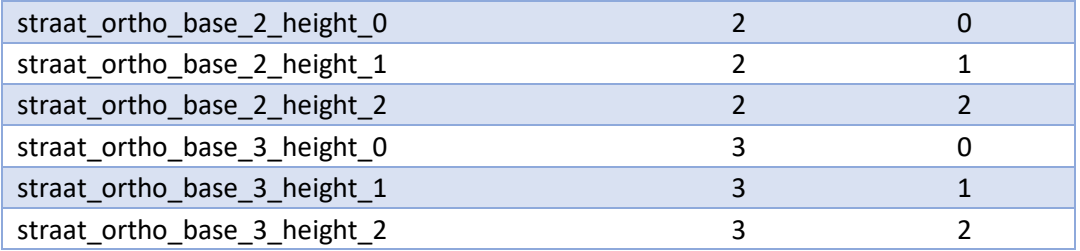

Googlewebmercator layers:

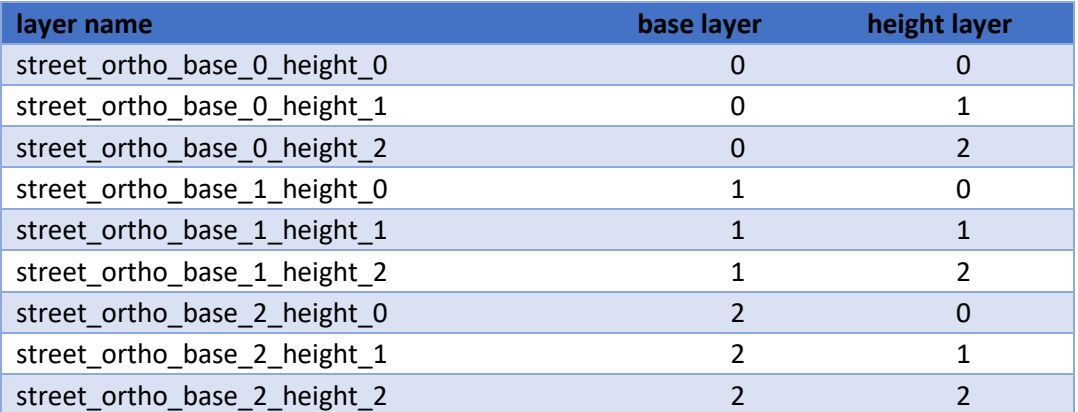

# <span id="page-7-0"></span>**3.2 WMS**

Another way to connect to the street ortho data is via a [Web Map Service \(WMS\)](https://en.wikipedia.org/wiki/Web_Map_Service) Version 1.1.0 and 1.3.0 are supported.

### <span id="page-7-1"></span>**3.2.1 WMS Endpoint**

The WMS URL is<https://atlasapi.cyclomedia.com/geodata/api/wms-sol>

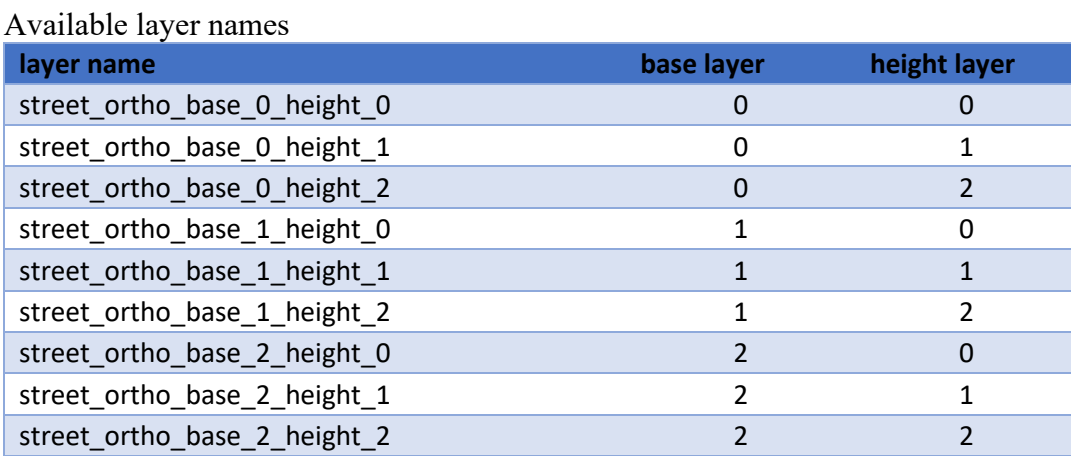

# <span id="page-7-2"></span>**4. Security**

The service is secured with a username and password using basic authentication. Customers can obtain such a password from Cyclomedia. You need to add basisc authentication headers to each request.

A. A. Car

**Visualize a** better world